# Інтернет програмування

6

# лек **Лекція. PHP Форми та додаткові можливості**

Зав.каф.КН, PhD Граф М.С.

# План:

1. Обробка форм PHP

2. Розширені можливості PHP

 $\circ$ 

 $\odot$ 

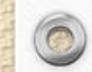

 $\circledcirc$ 

**Обробка форм PHP DEP SERVIP FOR PHP** - проста форма HTML

\$\_GET і \$\_POST використовуються для збору даних форми

<html> <body>

 $\circledcirc$ 

<form action="welcome.php" method="post"> Name: <input type="text" name="name"><br> E-mail: <input type="text" name="email"><br> <input type="submit"> </form>

Щоб відобразити подані дані, ви можете просто повторити всі змінні. "welcome.php" виглядає так:

<html> <body>

</body> </html> Welcome <?php echo \$\_POST["name"]; ?><br> Your email address is: <?php echo \$ POST["email"]; ?>

</body> </html>

## **Метод POST**

### **Обробка форм PHP PHP - проста форма HTML**

#### <html> <body>

 $\circledcirc$ 

"welcome\_get.php" виглядає так:

 $\circ$ 

```
<form action="welcome_get.php" method="get">
Name: <input type="text" name="name"><br>
E-mail: <input type="text" name="email"><br>
<input type="submit">
</form>
```
</body> </html> <html> <body>

Welcome <? php echo \$ GET["name"]; ?><br> Your email address is: <?php echo \$\_GET["email"]; ?>

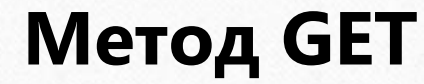

## **Обробка форм PHP** Перевірка форми PHP

### **PHP Form Validation Example**

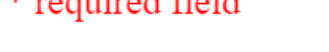

 $\frac{1}{2}$  and  $\frac{1}{2}$  and  $\frac{1}{2}$  a

 $\circledcirc$ 

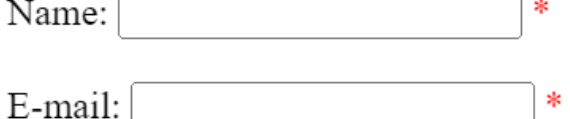

Website:

Comment:

Gender: ○ Female ○ Male ○ Other \*

Submit

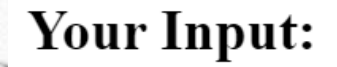

Функція htmlspecialchars() перетворює спеціальні символи на сутності HTML. Це означає, що він замінить символи HTML, такі як < і >, на < і >. Це запобігає зловмисникам від використання коду, вставляючи код HTML або Javascript (атаки міжсайтового сценарію) у форми.

### Текстові поля

```
Name: <input type="text" name="name">
E-mail: <input type="text" name="email">
Website: <input type="text" name="website">
Comment: <textarea name="comment" rows="5" cols="40"></textarea>
```
### Радіо кнопки

```
Gender:
<input type="radio" name="gender" value="female">Female
<input type="radio" name="gender" value="male">Male
<input type="radio" name="gender" value="other">Other
```
HTML-код форми виглядає так:

 $\angle$ kform method="post" action="<?php echo htmlspecialchars(\$ SE RVER["PHP\_SELF"]);?>">

\$\_SERVER["PHP\_SELF"] — це надглобальна змінна, яка повертає ім'я файлу поточного сценарію, що виконується.

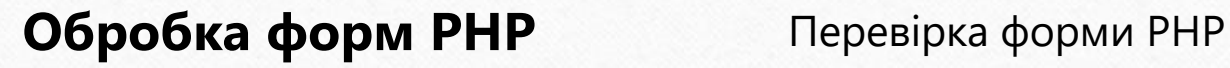

 $\circledcirc$ 

Змінна \$\_SERVER["PHP\_SELF"] може бути використана хакерами!

Якщо на вашій сторінці використовується PHP SELF, користувач може ввести косу риску (/), а потім виконати деякі команди міжсайтового сценарію (XSS).

Припустімо, що у нас є така форма на сторінці під назвою "test\_form.php":

<form method="post" action="<?php echo \$\_SERVER["PHP\_SELF"];?>">

Тепер, якщо користувач вводить звичайну URL-адресу в адресний рядок, як-от «http://www.example.com/test\_form.php», наведений вище код буде перекладено на:

<form method="post" action="test\_form.php">

Якщо користувач вводить таку URL-адресу в адресний рядок:

http://www.example.com/test\_form.php/%22%3E%3Cscript%3Ealert('hacked')%3C/script%3E

У цьому випадку наведений вище код буде перекладено на:

<form method="post" action="test\_form.php/"><script>alert('hacked')</script>

Цей код додає тег сценарію та команду сповіщення. Коли сторінка завантажиться, буде виконано код JavaScript (користувач побачить вікно сповіщення).

### **Обробка форм PHP** Перевірка форми PHP

Як уникнути експлойтів \$\_SERVER["PHP\_SELF"]?

Експлойтів \$\_SERVER["PHP\_SELF"] можна уникнути за допомогою функції htmlspecialchars().

Код форми

 $\circledcirc$ 

<form method="post" action="<?php echo htmlspecialchars(\$\_SERVER["PHP\_SELF"]);?>">

Тепер, якщо користувач спробує використати змінну PHP\_SELF, це призведе до такого результату:

<form method="post" action="test form.php/&quot;&gt;&lt;scri pt>alert('hacked')</script&gt;">

шкоди не завдано

передамо всі змінні через функцію PHP htmlspecialchars()

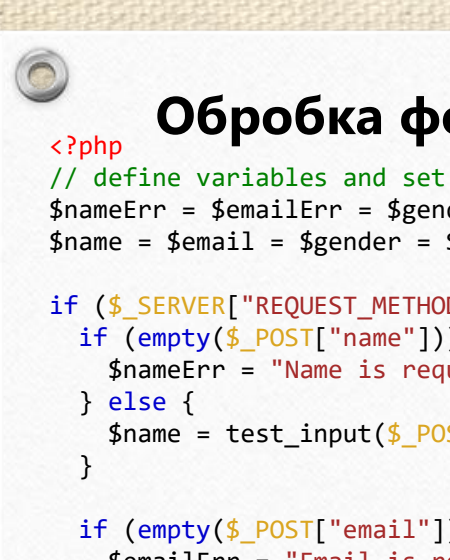

```
// define variables and set to empty values
$nameErr = $emailErr = $genderErr = $websiteErr = "";
$name = $email = $gender = $comment = $website = ";
```

```
if ($ SERVER["REQUEST METHOD"] == "POST") {
 if (empty($_POST["name"])) {
   $nameErr = "Name is required";
```

```
$name = test_input($ POST["name"]);
```

```
if (empty($_POST["email"])) {
  $emailErr = "Email is required";
} else {
  $email = test input ($990ST["email"]);
```

```
}
```
} } ?>

```
if (empty($_POST["website"])) {
  $website = "";
} else {
  $website = test_input($_POST["website"]);
}
```

```
if (empty($_POST["comment"])) {
  % $comment = " ;
} else {
  $comment = test input($ POST["comment"]);
}
```

```
if (empty($ POST["gender"])) {
  $genderErr = "Gender is required";
} else {
  $gender = test input($ POST['gender"]);
```
## **Обробка форм PHP** Форми PHP - обов'язкові поля

<form method="post" action="<?php echo htmlspecialchars(\$\_SERVER["PHP\_ SELF"]);?>">

Name: <input type="text" name="name"> <span class="error">\* <?php echo \$nameErr;?></span> <br>>
<br> E-mail: <input type="text" name="email"> <span class="error">\* <?php echo \$emailErr;?></span> <br ><br > Website: <input type="text" name="website"> <span class="error"><?php echo \$websiteErr;?></span> <br>>
<br>
<br>
<br>
<br >
<br >
<br >
<br >
<br >
<br >
<br >
<br >
<br >
<br >
<br >
<br >
<br >
<br >
<br >
<br >
<br >
<br >
<br >
<br >
<br >
<br >
<br >
<<br >
<<br >
<<br >
<<br >
<<br >
<<br >
<br >
<<br >
<<<<<<<< Comment: <textarea name="comment" rows="5" cols="40"></textarea> <br><br> Gender: <input type="radio" name="gender" value="female">Female <input type="radio" name="gender" value="male">Male <input type="radio" name="gender" value="other">Other <span class="error">\* <?php echo \$genderErr;?></span> <br>>
<br>
<br>
<br>
<br >
<br >
<br >
<br >
<br >
<br >
<br >
<br >
<br >
<br >
<br >
<br >
<br >
<br >
<br >
<br >
<br >
<br >
<br >
<br >
<br >
<br >
<br >
<br >
<<br >
<<br >
<br >
<<br >
<br >
<br >
<<br >
<<br >
<<br <input type="submit" name="submit" value="Submit">

</form>

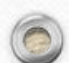

 $\sqrt{2}$ 

### **Обробка форм PHP** Перевірка електронної пошти та URL-адреси

Перевірка імені

 $\circledcirc$ 

```
$name = test input($ POST["name"]);
if (!preg_match("/^[a-zA-Z-' ]*$/",$name)) {
  $nameErr = "Only letters and white space allowed";
}
```

```
перевірка електронної пошти
```

```
$email = test_input($_POST["email"]);
if (!filter_var($email, FILTER_VALIDATE_EMAIL)) {
  $emailErr = "Invalid email format";
}
```

```
перевірка URL-адреси
```

```
$website = test_input($_POST["website"]);
if (!preg_match("/\b(?:(?:https?|ftp):\/\/|www\.)[-a-z0-
9+8@# \{\frac{\#}{\#} \sim |!;;;]^{*[-a-z\theta-9+8@#} \} =~ |!/i",$website)) {
  $websiteErr = "Invalid URL";
}
```
**Функція preg\_match() шукає в рядку шаблон, повертаючи true, якщо шаблон існує, і false в іншому випадку.**

```
<?php
// define variables and set to empty values
$nameErr = $emailErr = $genderErr = $websiteErr = "";
$name = $email = $gender = $comment = $website = "";
if ($_SERVER["REQUEST_METHOD"] == "POST") {
 if (empty($_POST["name"])) {
   $nameErr = "Name is required";
  } else {
   $name = test input($ POST['name"]);
    // check if name only contains letters and whitespace
    if (!preg_match("/^[a-zA-Z-' ]*$/",$name)) {
     $nameErr = "Only letters and white space allowed";
    }
  }
  if (empty($_POST["email"])) {
    $emailErr = "Email is required";
  \left| \right| else \left| \right|$email = test_input($_POST["email"]);
    // check if e-mail address is well-formed
    if (!filter_var($email, FILTER_VALIDATE_EMAIL)) {
     $emailErr = "Invalid email format";
    }
  }
  if (empty($_POST["website"])) {
$website = "";
  } else {
    $website = test_input($_POST["website"]);
    // check if URL address syntax is valid (this regular expression also allows dashes in the URL)
    if (!preg_match("/\b(?:(?:https?|ftp):\/\/|www\.)[-a-z0-9+&@#\/%?=~_|!:,.;]*[-a-z0-9+&@#\/%=~_|]/i",$website)) {
     $websiteErr = "Invalid URL";
    }
  }
  if (empty($_POST["comment"])) {
   $comment = "";} else {
   $comment = test_input($_POST["comment"]);
  }
 if (empty($_POST["gender"])) {
   $genderErr = "Gender is required";
  } else {
    $gender = test input($POST['gender"]);}
}
?>
```
### **Розширені можливості PHP** Дата й час PHP

 $\circledcirc$ 

Функція PHP Date() date(*format*,*timestamp*)

Ось деякі символи, які зазвичай використовуються для дат: •d - Позначає день місяця (від 01 до 31) •m - означає місяць (від 01 до 12) •Y – означає рік (чотирма цифрами) •l (малий регістр 'L') - представляє день тижня Інші символи, як-от "/", "." або "-", також можна вставляти між символами для додаткового форматування.

### <?php echo "Today is " . date("Y/m/d") . "<br>"; echo "Today is " . date("Y.m.d") . "<br>"; echo "Today is " . date("Y-m-d") . "<br>"; echo "Today is " . date("l"); ?>

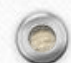

### **Розширені можливості PHP** Дата й час PHP

Отримати час

 $\circledcirc$ 

Ось кілька символів, які зазвичай використовуються для позначення часу:

•H - 24-годинний формат години (з 00 до 23)

•h - 12-годинний формат години з нулями на початку (від 01 до 12)

•i - хвилини з нулями на початку (від 00 до 59)

•s - секунди з нулями на початку (від 00 до 59)

•a – нижній регістр Ante meridiem і Post meridiem (до полудня або після полудня)

```
<?php
echo "The time is " . date("h:i:sa");
?>
```
Отримайте свій часовий пояс

```
<?php
date default timezone set("America/New York");
echo "The time is " . date("h:i:sa");
?>
```
## **Розширені можливості PHP** Дата й час PHP

Створення дати за допомогою mktime()

Додатковий параметр *timestamp* у функції date() визначає позначку часу. Якщо опущено, використовуватимуться поточні дата й час (як у наведених вище прикладах).

mktime(*hour, minute, second, month, day, year*)

### <?php \$d=mktime(11, 14, 54, 8, 12, 2014); echo "Created date is " . date("Y-m-d h:i:sa", \$d); ?>

Створення дати з рядка за допомогою strtotime()

```
strtotime(time, now)
```
### <?php

 $\circledcirc$ 

```
$d=strtotime("10:30pm April 15 2014");
echo "Created date is " . date("Y-m-d h:i:sa", $d);
?>
```
PHP досить розумно перетворює рядок на дату, тому ви можете вводити різні значення:

#### <?php

```
$d=strtotime("tomorrow");
echo date("Y-m-d h:i:sa", $d) . "<br>";
```
\$d=strtotime("next Saturday"); echo date("Y-m-d h:i:sa", \$d) . "<br>";

\$d=strtotime("+3 Months"); echo date("Y-m-d h:i:sa", \$d) . "<br>"; ?>

### **Розширені можливості PHP** Файли cookie PHP

 $\circledcirc$ 

setcookie(*name, value, expire, path, domain, secure, httponly*);

```
<?php
$cookie_name = "user";
$cookie_value = "John Doe";
setcookie($cookie name, $cookie value, time() +
(86400 * 30), "/"); // 86400 = 1 day
?>
<html>
<body>
<?php
if(!isset($_COOKIE[$cookie_name])) {
  echo "Cookie named '" . $cookie name . "' is
not set!";
} else {
  echo "Cookie '" . $cookie name . "' is
set!<br>";
  echo "Value is: " . $ COOKIE[$cookie name];
}
?>
</body>
</html>
                                                               Щоб змінити файл cookie, просто встановіть
                                                               (знову) файл cookie за 
                                                               допомогою setcookie()функції:
                                                      <?php
                                                      $cookie_name = "user";
                                                      $cookie_value = "Alex Porter";
                                                      setcookie($cookie_name, $cookie_value, time() + 
                                                      (86400 * 30), "('");
                                                      ?>
                                                      <html>
                                                      <body>
                                                      <?php
                                                      if(!isset($_COOKIE[$cookie_name])) {
                                                        echo "Cookie named '" . $cookie name . "' is not set!";
                                                      } else {
                                                        echo "Cookie '" . $cookie_name . "' is set!<br>";
                                                        echo "Value is: " . $ COOKIE[$cookie name];
                                                      }
                                                      ?>
                                                      </body>
                                                      </html>
                               Видалити файл cookie setcookie("user", "", time() - 3600);
```
### **Розширені можливості PHP** Сеанси PHP

 $\circledcirc$ 

Сеанс — це спосіб зберігання інформації (у змінних), яка буде використовуватися на кількох сторінках.

Сеанс починається з session\_start()функцією.

Змінні сеансу встановлюються за допомогою глобальної змінної PHP:  $$$  SESSION.

Файл demo\_session1.php. На цій сторінці ми починаємо новий сеанс PHP і встановлюємо деякі змінні сеансу:

```
<?php
// Start the session
session_start();
?>
<!DOCTYPE html>
<html>
<body>
```

```
<?php
// Set session variables
$_SESSION["favcolor"] = "green";
$_SESSION["favanimal"] = "cat";
echo "Session variables are set.";
?>
```
### **Розширені можливості PHP** Сеанси PHP

 $\circledcirc$ 

Отримання значення змінних сеансу PHP

"demo\_session2.php". З цієї сторінки ми отримаємо доступ до інформації про сеанс, яку ми встановили на першій сторінці ("demo\_session1.php").

Також зауважте, що всі значення змінних сеансу зберігаються в глобальній змінній \$\_SESSION:

<?php session\_start(); ?> <!DOCTYPE html> <html> <body>

#### <?php

// Echo session variables that were set on previous page echo "Favorite color is " . \$ SESSION["favcolor"] . ".<br>"; echo "Favorite animal is " . \$ SESSION["favanimal"] . "."; ?>

</body> </html>

#### <?php

session start(); ?> <!DOCTYPE html> <html> <body>

<?php print r(\$ SESSION); ?>

## **Розширені можливості PHP** Сеанси PHP

Щоб змінити змінну сеансу, просто перезапишіть її:

```
<?php
session start();
?>
<!DOCTYPE html>
<html>
<body>
```

```
<?php
```
 $\circledcirc$ 

```
// to change a session variable, just overwrite it
$_SESSION["favcolor"] = "yellow";
print_r($_SESSION);
?>
```

```
</body>
</html>
```
Щоб видалити всі глобальні змінні сеансу та знищити сеанс, використовуйте session unset() та session destroy():

```
<?php
session_start();
?>
<!DOCTYPE html>
<html>
<body>
```
<?php // remove all session variables session unset();

// destroy the session session\_destroy(); ?>

### **Розширені можливості PHP** Фільтри PHP

Перевірка даних = Визначте, чи дані належної форми.

Очищення даних = видалення будь-яких недозволених символів із даних.

filter\_list()функцію можна використовувати для переліку того, що пропонує розширення фільтра PHP:

```
<table>
  <tr>
    <td>Filter Name</td>
    <td>Filter ID</td>
  \langle/tr>
  <?php
  foreach (filter list() as $id =>$filter) {
    echo '<tr><td>' . $filter . '</td><td>' .
filter id($filter) . '</td></tr>';
  }
  ?>
```

```
</table>
```
### **Ви завжди повинні перевіряти зовнішні дані!**

Недійсні подані дані можуть призвести до проблем із безпекою та зламати вашу веб-сторінку! Використовуючи PHP-фільтри, ви можете бути впевнені, що ваша програма отримує правильні вхідні дані!

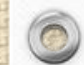

 $\circledcirc$ 

### **Розширені можливості PHP** Фільтри PHP

Функція filter var()фільтрує одну змінну за допомогою вказаного фільтра. Для цього потрібні дві частини даних: •Змінна, яку ви хочете перевірити •Тип перевірки для використання

видалення всіх тегів HTML із рядка:

```
<?php
```
 $\circledcirc$ 

?>

```
$str = "<h1>Hello World!</h1>";
$newstr = filter_var($str, FILTER_SANITIZE_STRING);
echo $newstr;
?>
```
чи є змінна \$ip дійсною IP-адресою:

```
<?php
$ip = "127.0.0.1";if (!filter_var($ip, FILTER_VALIDATE_IP) === false) {
  echo("$ip is a valid IP address");
} else {
  echo("$ip is not a valid IP address");
}
```
ilter\_var()функція для перевірки, чи є змінна \$int цілим числом. Якщо \$int є цілим числом, вихід коду нижче буде: «Ціле число дійсне». Якщо \$int не є цілим числом, результатом буде: «Ціле число недійсне»:

```
<?php
$int = 100;
```

```
if (!filter var($int, FILTER VALIDATE INT) ===
false) {
  echo("Integer is valid");
} else {
  echo("Integer is not valid");
}
?>
```
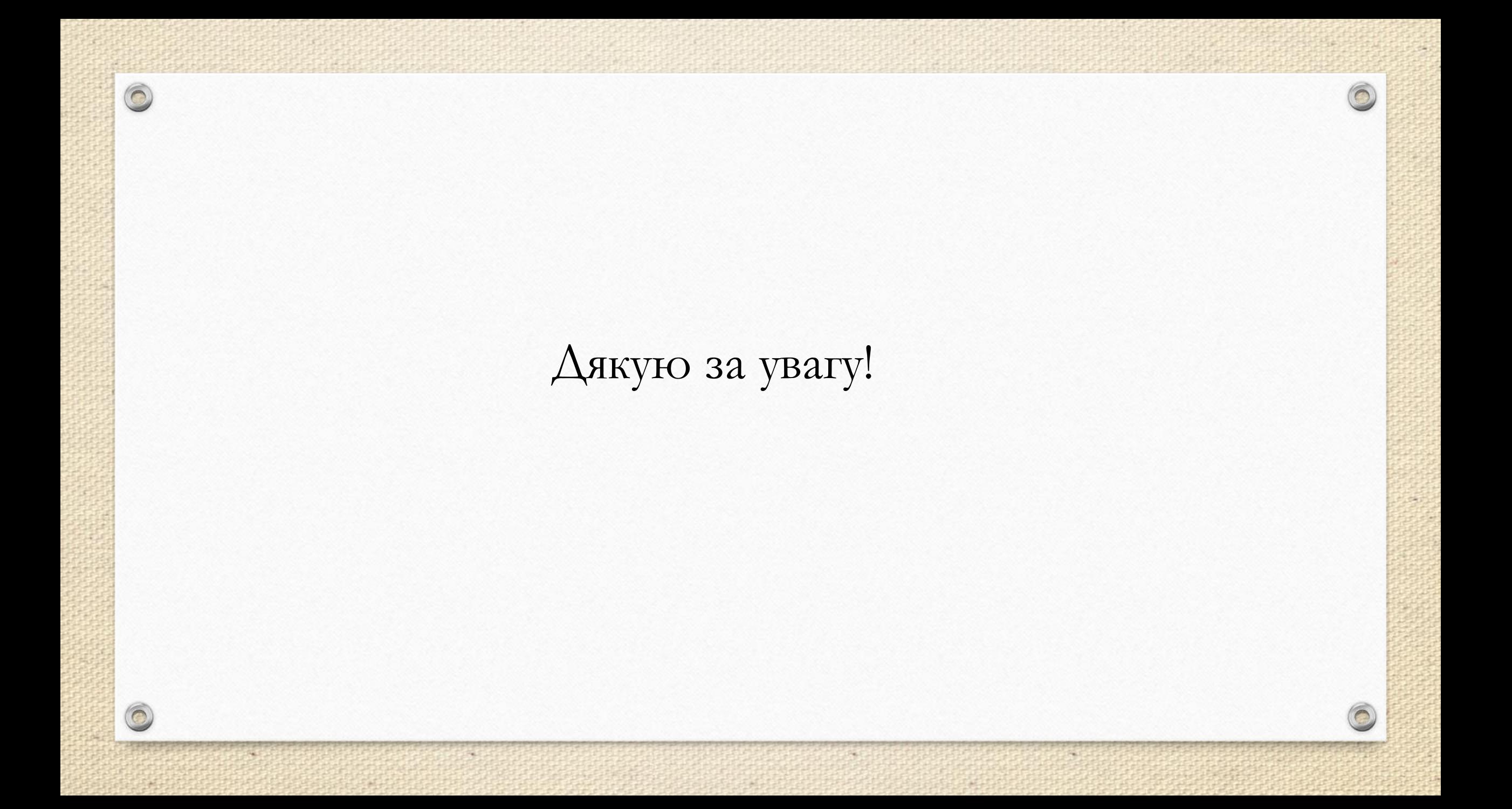